## **Using "Show My Homework" (SMHW)**

Welcome to Show My Homework. From 2 February this is how teachers will set your homework. You will still keep your planner and you still need to get it signed as it is a way of communicating with home and for your families to send messages to your teachers.

To find SMHW you go to **www.showmyhomework.co.uk**

You can also download an app to your iOS or Android phone or tablet.

You log in to SMHW with your Google username and password. If you are in Y8 and called Fred Bloggins then your username would look like:

**13blogginsfre@haygrove.somerset.sch.uk**

Your password should have been changed to match your usual school network password.

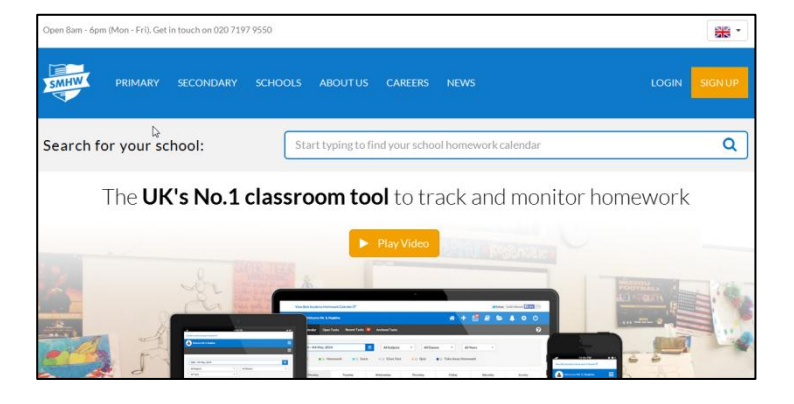

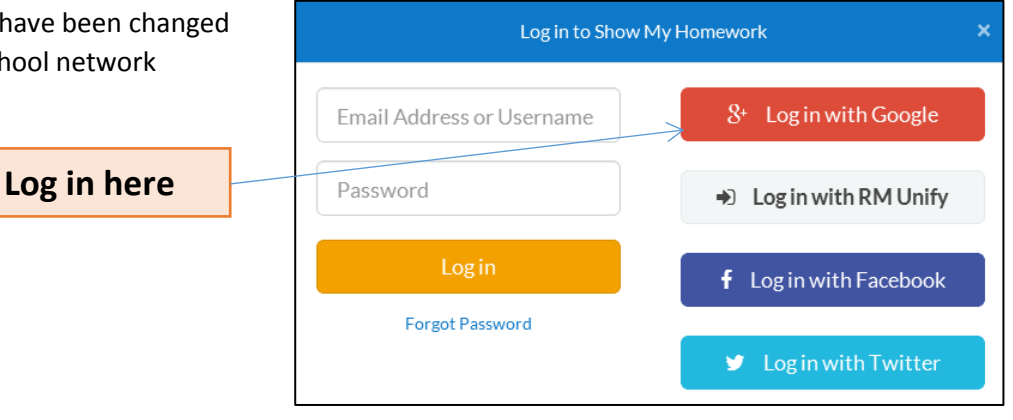

The first page you see will look something like this. Just select "Accept" for now. You can look at these options later.

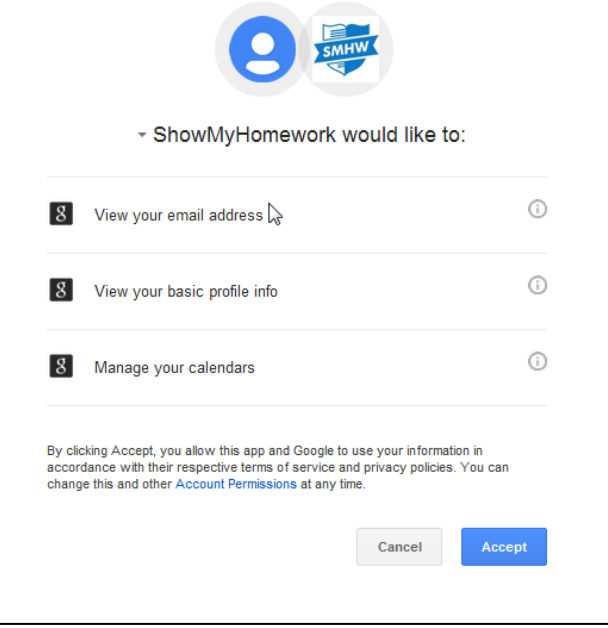

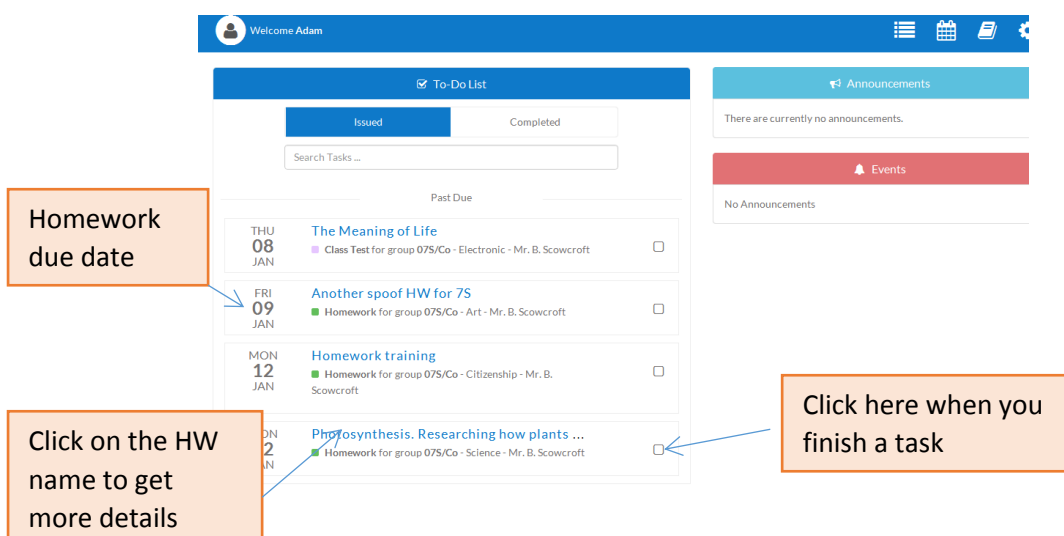

You are now presented with a screen something like the one below.

This student has four homeworks that need doing. The day each of them need doing by is shown by the date on the left. *(Yes, I know some of the homeworks look silly! I was learning how to set homework and made up some pretend ones*)

When you finish a homework click on the little box on the right. This will move the homework from the "Issued" list to the "Completed" list.

Clicking on the name of the homework will give you more details like in the example below.

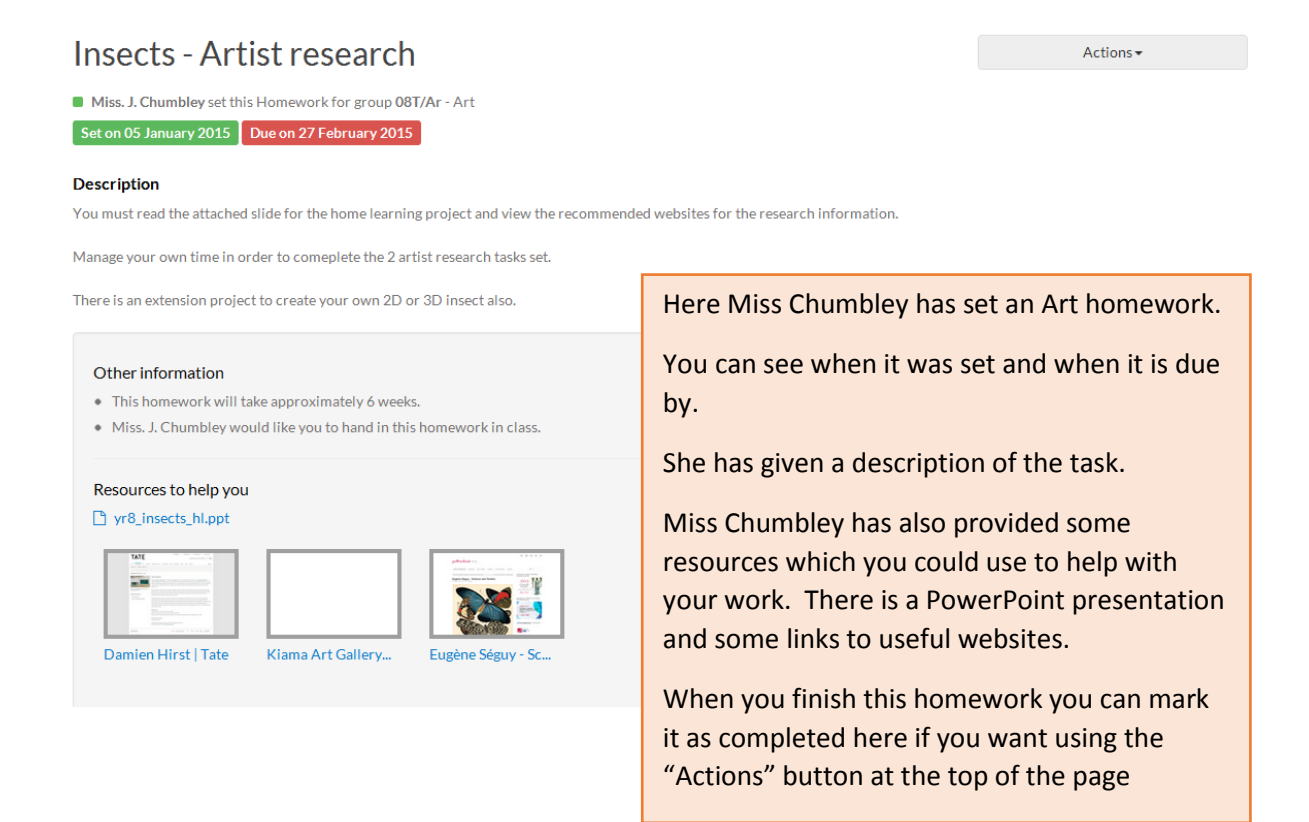

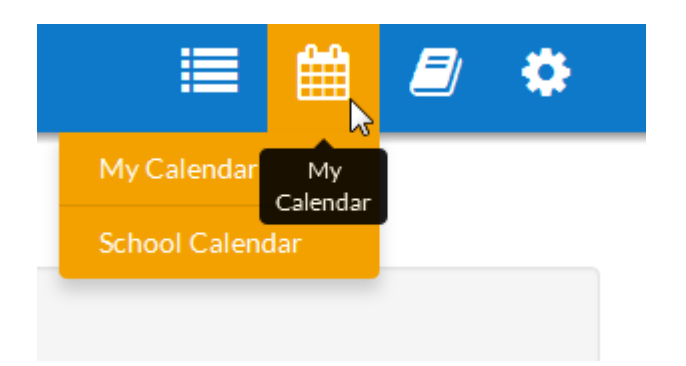

The other way of looking at your homework is to use the Calendar feature. You can do this by clicking on the icon at the top of the page.

You then see a weekly calendar which shows bars for each HW (see below). The end of the bar shows when it is due. Clicking on the bar brings up more details, deadlines and useful resources.

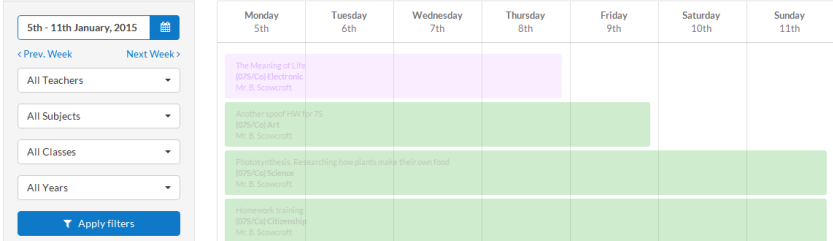

There are a number of other features of Show My Homework but you will soon pick these up as you become more familiar with the product.

It will save time in lessons. You don't have to write your homework down anymore. You can make use of helpful digital resources which should help to make doing homework a bit more interesting

A possible downside is……. Your family can also see your homework as they will be given login details of their own! They can use the website or an app as well to help you keep on top of your homework tasks.

If you don't have access to the Internet at home or with a mobile device you can log in at lunch time or after school.

If you forget your login details you can still find your homework at

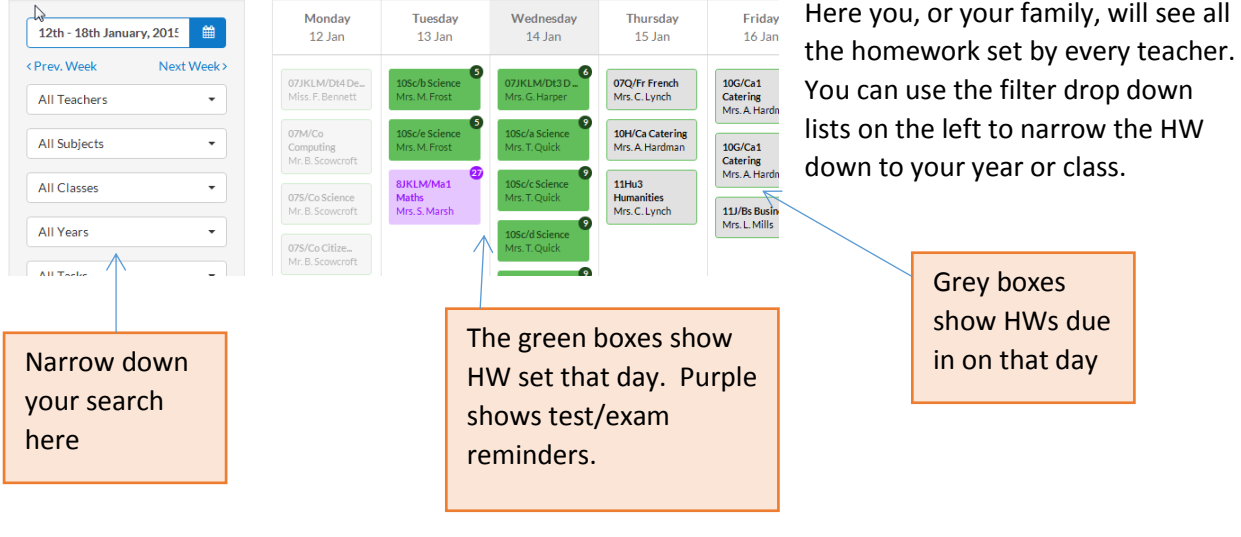

## **haygrove.showmyhomework.co.uk** (no www at the start)